## **Utiliser le visualiseur PDF intégré dans Firefox**

Le visualiseur PDF ["pdfjs](https://github.com/mozilla/pdf.js)" est intégré à Firefox depuis la version 15.0, ce qui veut dire qu'il n'y a plus besoin d'installer un plugin PDF comme Adobe Reader en plus. Le visualiseur PDF intégré visualise le PDF en utilisant HTML5 et Javascript.

Le visualiseur PDF est désactivé par défaut, mais cela pourra changer dans l'avenir quand la fonctionnalité aura fait ses preuves. En attendant, vous pouvez l'activer de cette façon:

- Entrez dans la configuration de Firefox en tapant "about:config" dans la barre d'adresse et validez je ferai attention, promis.
- Mettez la propriété "browser.preferences.inContent" à true":

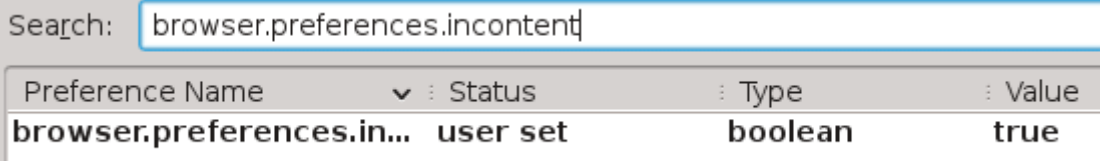

. • Also in "about: config" set the property "pdfjs.disabled" to "false":

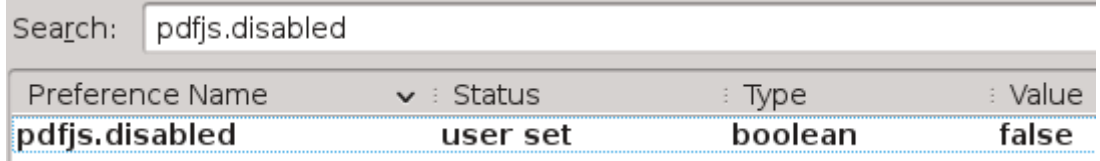

. Mettez la propriété "pdfjs.disabled" à "false":

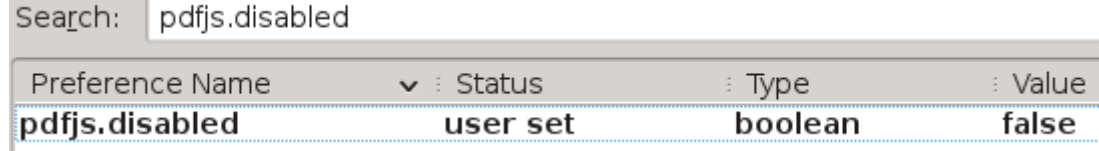

- . Finally, in the Firefox "Preferences > Applications" menu, search for the extension "PDF" and make sure the associated action is set to "preview in firefox".
- Pour finir, cherchez l'extension "PDF" dans le menu "Preferences > Applications" et assurez vous que l'action associée est bien positionnée à "preview in firefox".

That's it! You don't even have to restart Firefox. Try opening a PDF, or even drag a PDF file from a filemanager into the Firefox window.

## **Sources**

• Originally written by [Eric Hameleers](https://docs.slackware.com/wiki:user:alienbob)

[howtos](https://docs.slackware.com/tag:howtos), [software](https://docs.slackware.com/tag:software?do=showtag&tag=software), [firefox](https://docs.slackware.com/tag:firefox?do=showtag&tag=firefox), [author alienbob](https://docs.slackware.com/tag:author_alienbob?do=showtag&tag=author_alienbob)

From: <https://docs.slackware.com/>- **SlackDocs**

Permanent link: **[https://docs.slackware.com/fr:howtos:software:firefox\\_pdf\\_viewer](https://docs.slackware.com/fr:howtos:software:firefox_pdf_viewer)**

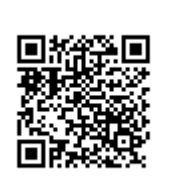

Last update: **2013/05/06 13:51 (UTC)**